## **17. Motormodule**

# **Beschrijving**

De motormodule stuurt drie toepassingen aan die door een motor worden aangedreven, zoals rolluiken, gordijnen of zonweringen.

#### **Overzicht**

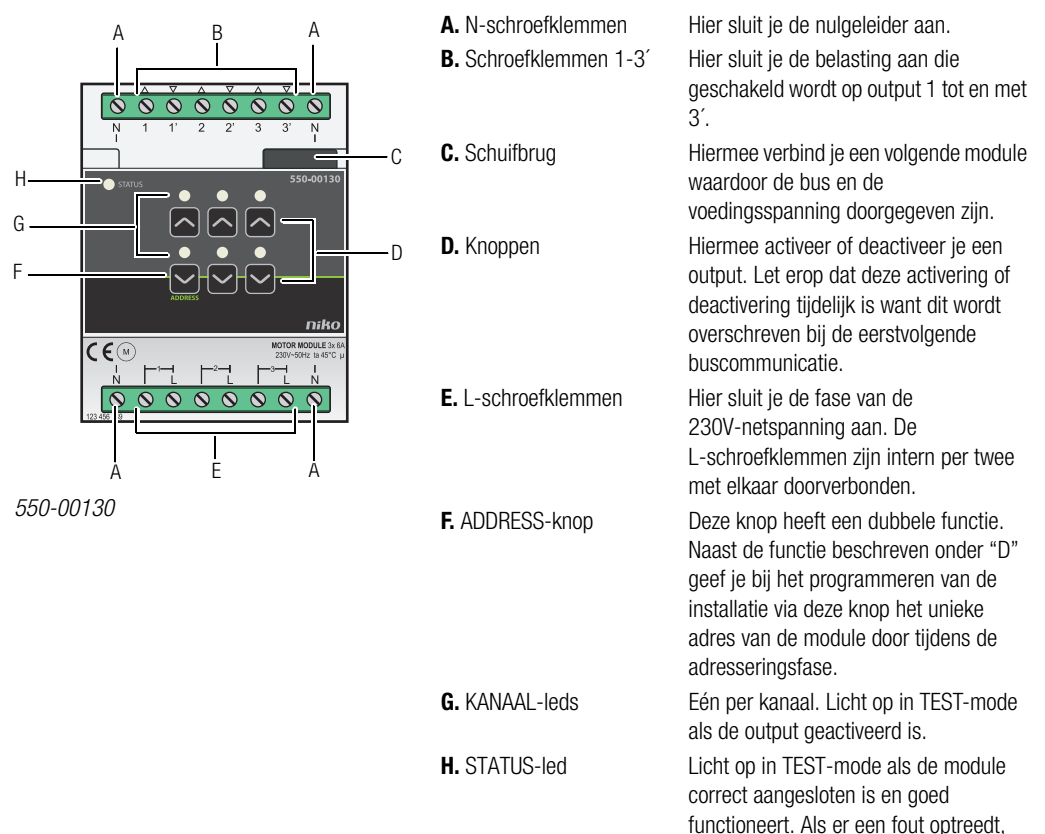

knippert de led om een foutcode weer te geven. Zie [Foutcodes op pagina 112](#page-3-0).

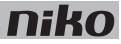

#### **Werking**

Elke module kan drie motoren aansturen. De looptijd voor het openen of sluiten kun je ingeven in de programmeersoftware. Hierdoor is de exacte positie van het rolluik altijd gekend en kun je een voorkeurspositie instellen.

Met de knoppen "D" kun je de motoren ook manueel activeren of deactiveren vanaf de motormodule. Dit gebeurt via energiezuinige bistabiele relais in de module. De toestand van het relais wijzigt alleen als de controller of één van de schakelknoppen een datapuls genereert. Let erop dat de manuele activering of deactivering tijdelijk is want dit wordt overschreven bij de eerstvolgende buscommunicatie.

Gebruik de specifieke drukknoppen voor motorsturing (zie Muurprints en drukknoppen op pagina 20) om de motormodule aan te sturen. Dit kan ook opgenomen worden in een sfeer.

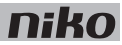

## **Installatie**

#### **Aansluitschema's**

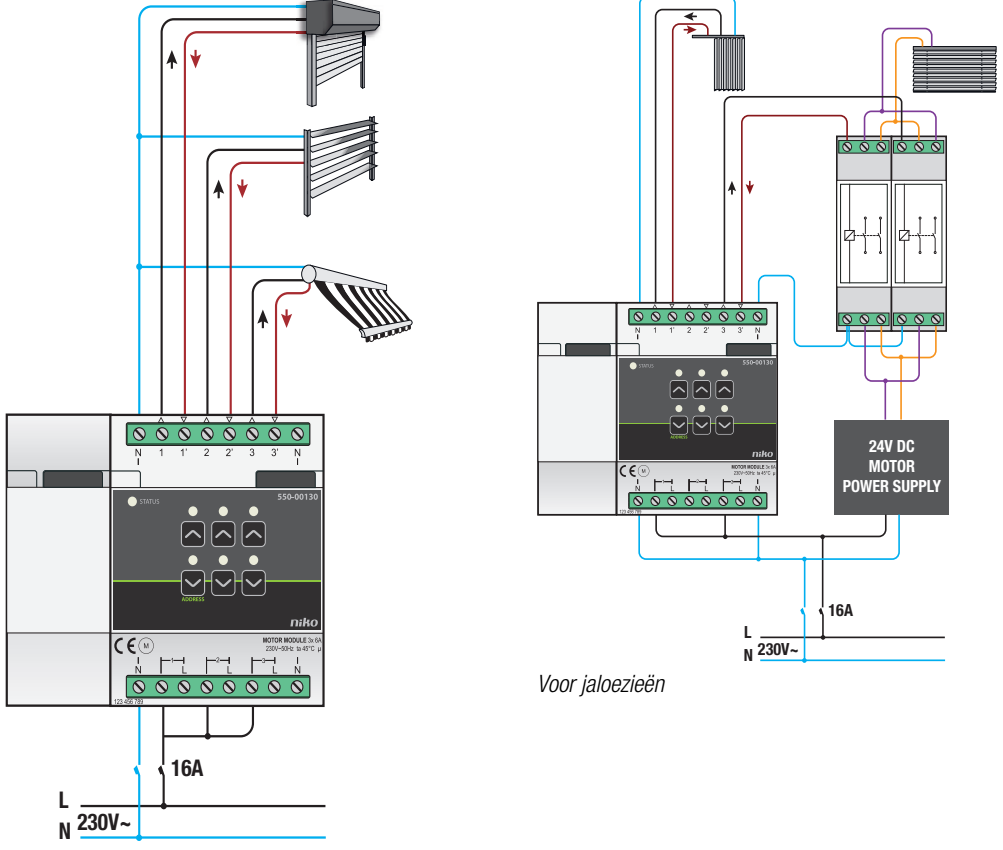

Voor rolluiken en zonwering

- $\mathbf{I}$
- Tijdens het opbouwen van de schakelkast mag de installatie niet onder netspanning staan.
- Neem de geldende AREI-voorschriften in acht bij het bekabelen van de belasting.
- Op elke motormodule mag slechts één fase aangesloten worden.
- Je mag de motormodule zekeren met automatische zekeringen van maximaal 16 A. Bevestig deze vóór de Niko Home Control module.
- Het vermogen voor elk kanaal mag maximaal 6 A bedragen.
- Sluit geen verschillende spanningen aan op dezelfde motormodule.

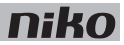

Om de module te installeren:

- **1** Klik de motormodule op een DIN-rail.
- **2** Sluit de netspanning enkelfasig aan op de L-schroefklemmen.
- **3** Sluit de schakelkringen die je wilt schakelen, aan op de outputs.
- **4** Groepeer de nulgeleiders en sluit ze aan op één N-schroefklem.
- **5** Verbind de motormodule met de module ervoor. Schuif de schuifbrug van deze module naar rechts tot ze vastklikt in de motormodule. Hierdoor zijn de bus en de voedingsspanning doorgegeven.

Een 230Vac- of 24Vdc-motor stuurt de jaloezieën of lamellen aan.

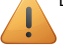

- Bij het installeren moet je op het volgende letten:
	- Jaloezieën aansturen met een 230Vac-motor gebeurt op dezelfde manier als voor de rolluiken.
	- Om jaloezieën aan te sturen met een 24Vdc-motor, heb je twee omschakelcontacten (geen Niko product) per jaloezie of lamel nodig.

#### <span id="page-3-0"></span>**Foutcodes**

Als de module normaal functioneert, licht de STATUS-led enkel op in TEST-mode. Als er één of meerdere fouten optreden, gaat hij knipperen om de foutcode weer te geven van de fout met de hoogste prioriteit. Een overzicht van de foutcodes vind je in volgende tabel.

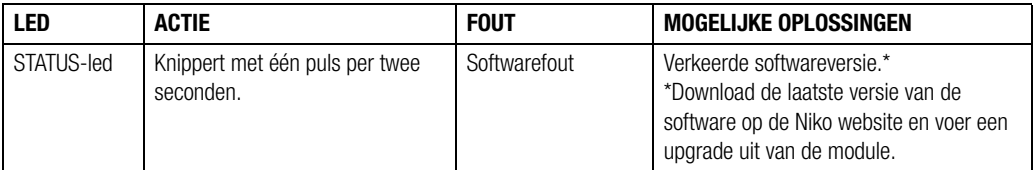

#### **Technische gegevens**

- omschakelvertraging: 0,5 s
- maximaal toegelaten aantal motoren: 3
- maximaal 6 A per output
- afmetingen: DIN 4E
- schuifbrug
- aansluitklemmen voor 3 x 1,5 mm² of 2 x 2,5 mm² of 1 x 4 mm²
- CE-gemarkeerd
- omgevingstemperatuur: 0 45°C (zonder derating)

## **17. Module de moteur**

# **Description**

Le module de moteur commande trois applications entraînées par un moteur telles que des volets, des rideaux ou des stores.

#### **Aperçu**

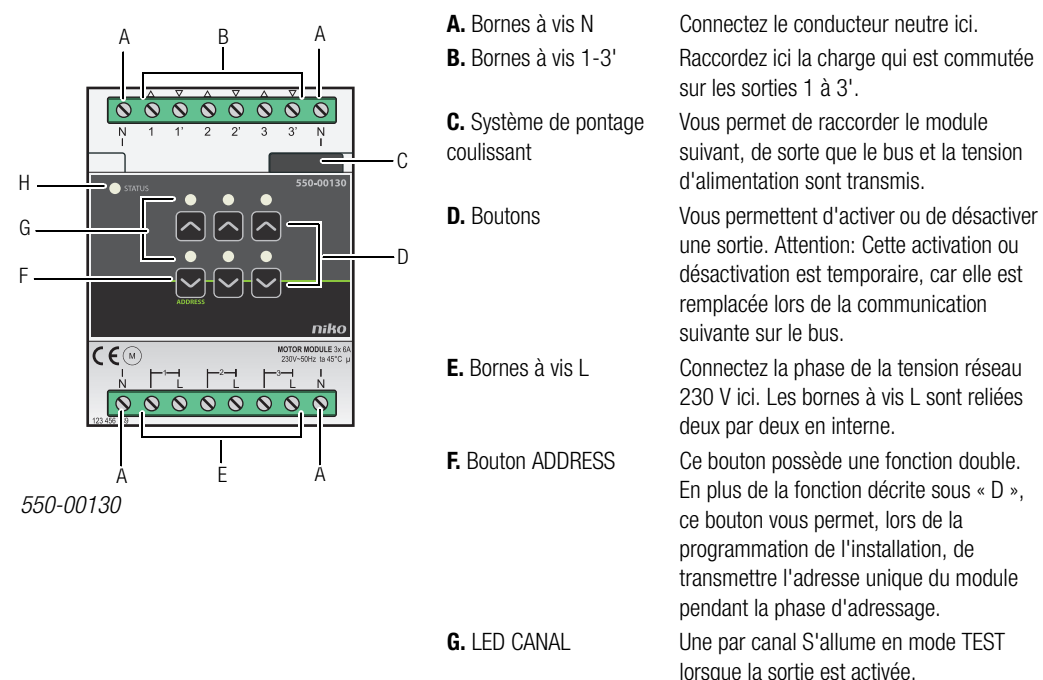

**H.** LED STATUS S'allume en mode TEST lorsque le module

[d'erreur à la page 112](#page-7-0).

est raccordé et fonctionne correctement. En cas d'erreur, la LED clignote afin d'indiquer un code d'erreur. Cf. [Codes](#page-7-0) 

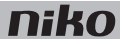

#### **Fonctionnement**

Chaque module peut commander trois moteurs. Vous pouvez saisir la durée d'ouverture ou de fermeture dans le logiciel de programmation. De cette manière, vous connaissez toujours la position exacte du volet et vous pouvez régler une position favorite.

Les boutons « D » vous permettent d'activer ou désactiver les moteurs manuellement à partir du module de moteur. L'activation et la désactivation passent par le relais bistable économe en énergie qui se trouve dans le module. L'état du relais ne change que si l'unité de contrôle ou un bouton de commutation génère une impulsion de données. Attention: L'activation ou désactivation manuelle est temporaire, car elle est remplacée lors de la communication suivante sur le bus.

Pour commander le module de moteur, utilisez les boutons-poussoirs spécifiques (cf. Platines murales et boutons-poussoirs à la page 20) Cette commande peut également être intégrée dans une ambiance.

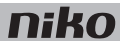

## **Installation**

#### **Schémas de raccordement**

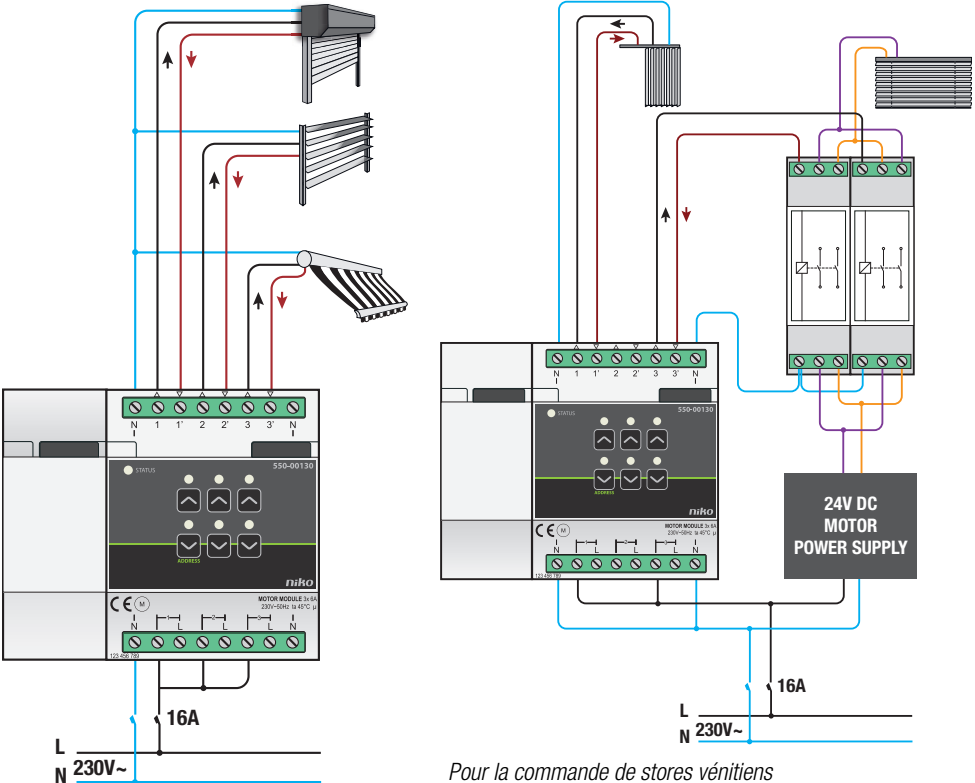

Pour la commande de stores vénitiens

Pour la commande de volets et de stores

- Pendant la composition de l'armoire, l'installation ne peut pas être sous tension.
- Lors du câblage de la charge, respectez les prescriptions du RGIE en vigueur.
- Une seule phase peut être raccordée sur chaque module de moteur.
- Des fusibles automatiques de 16 A au maximum peuvent être utilisés pour protéger le module de moteur. Fixez-les avant le module Niko Home Control.
- La puissance peut être de 6 A au maximum pour chaque canal.
- Ne connectez pas différentes tensions sur un même module de moteur.

Pour installer le module :

Ţ

- **1** Encliquetez le module de moteur sur un rail DIN.
- **2** Raccordez la tension réseau en monophasé sur les bornes à vis L.

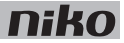

- **3** Connectez les circuits que vous souhaitez commuter sur les sorties.
- **4** Groupez les conducteurs neutres et raccordez-les à une borne à vis N.
- **5** Reliez le module de moteur au module qui le précède. Faites glisser le système de pontage coulissant de ce module vers la droite jusqu'à ce qu'il s'encliquète dans le module de moteur. Le bus et la tension d'alimentation sont ainsi transmis.

Un moteur 230 Vac ou 24 Vdc commande les stores vénitiens.

Lors de l'installation, soyez attentif à ce qui suit :

- La commande des stores vénitiens au moyen d'un moteur 230 Vac est identique à celle des volets.
- Pour commander les stores vénitiens au moyen d'un moteur 24 Vdc, vous avez besoin de deux contacts d'inversion du sens de marche (pas un produit Niko) par store vénitien.

#### <span id="page-7-0"></span>**Codes d'erreur**

Lorsque le module fonctionne normalement, la LED STATUS ne s'allume qu'en mode TEST. Si une ou plusieurs erreurs surviennent, cette LED clignote afin d'indiquer le code de l'erreur ayant la plus grande priorité. Le tableau ci-après donne un aperçu des codes d'erreur.

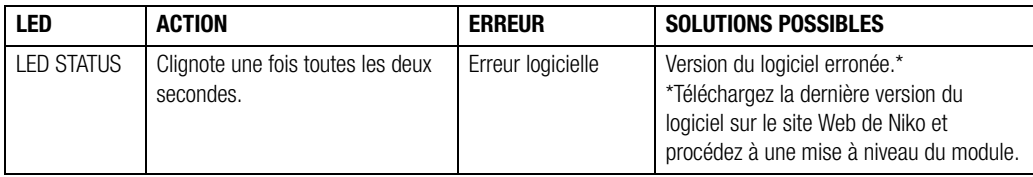

#### **Données techniques**

- temporisation de l'inversion du sens de marche : 0,5 s
- nombre maximum autorisé de moteurs : 3
- maximum 6 A par sortie
- dimensions : 4U DIN
- système de pontage coulissant
- bornes de raccordement pour 3 x 1,5 mm² ou 2 x 2,5 mm² ou 1 x 4 mm²
- marquage CE
- température ambiante : 0 45°C (sans déclassement)

## **17. Motormodul**

## **Beschreibung**

Mit dem Motormodul können bis zu drei motorisch angetriebene Anwendungen wie etwa Rollläden, Vorhänge oder Markisen angesteuert werden.

#### **Übersicht**

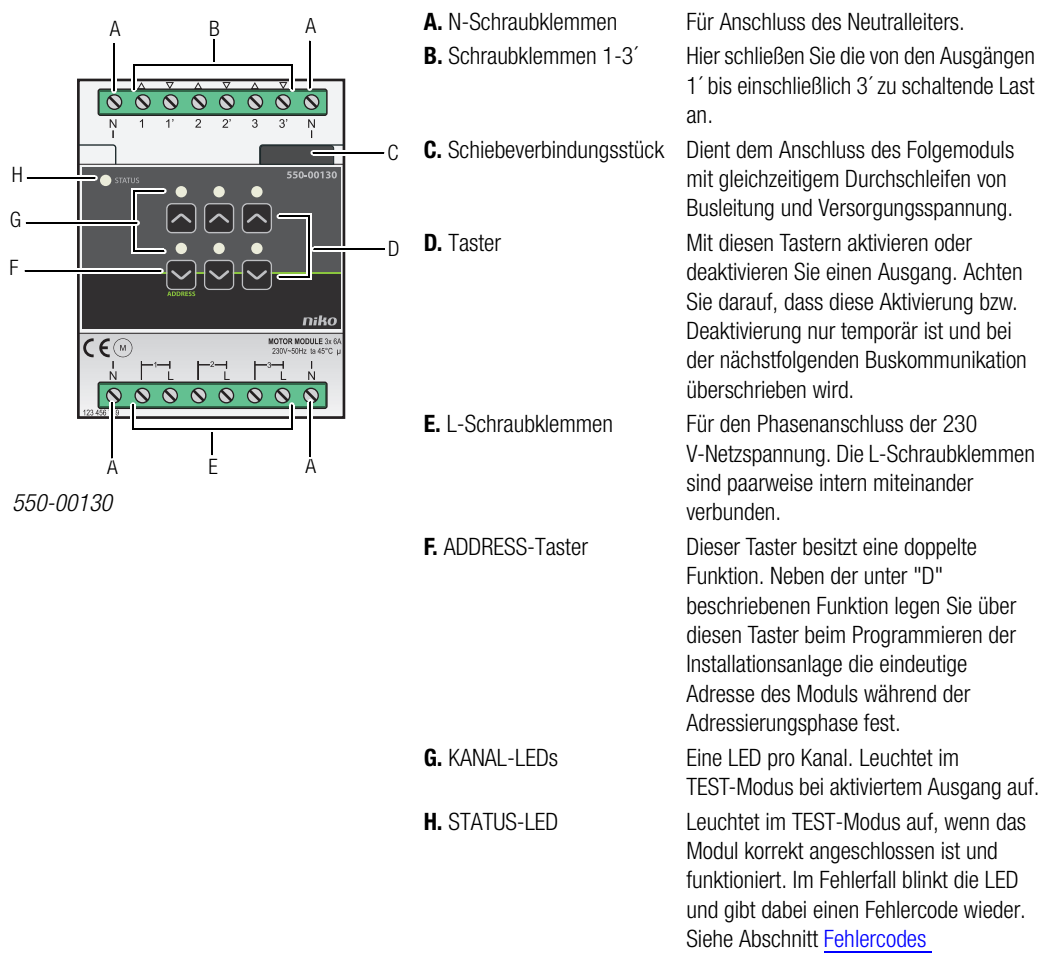

[auf Seite 112.](#page-11-0)

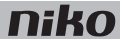

#### **Funktionsweise**

Jedes Motormodul kann bis zu drei Motoren ansteuern. Über die Programmiersoftware geben Sie die Laufzeit der Motoren für das Öffnen oder Schließen der jeweiligen Anwendung vor, wodurch die exakte Position der Rollade festgelegt wird und Sie eine Vorwahlstellung einstellen können.

Mit den D-Tastern des Moduls können Sie die Motoren auch direkt vom Motormodul aus manuell aktivieren bzw. deaktivieren, was über energiesparsame bistabile Relais geschieht. Der Relaisstatus ändert sich nur bei Erhalt eines vom Controller bzw. eines von einem der Taster ausgehenden Datenimpulses. Achten Sie darauf, dass die manuelle Aktivierung bzw. Deaktivierung nur temporär ist und bei der nächstfolgenden Buskommunikation überschrieben wird.

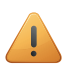

Verwenden Sie für die Ansteuerung der Motormodule die dafür vorgesehenen spezifischen Motoransteuerungs-Tastschalter (siehe Abschnitt UP-Platinen und Tastschalter auf Seite 20). Die Ansteuerung der Motormodule kann auch Bestandteil einer bestimmten Raumstimmung sein.

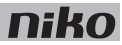

### **Installation**

#### **Anschlusspläne**

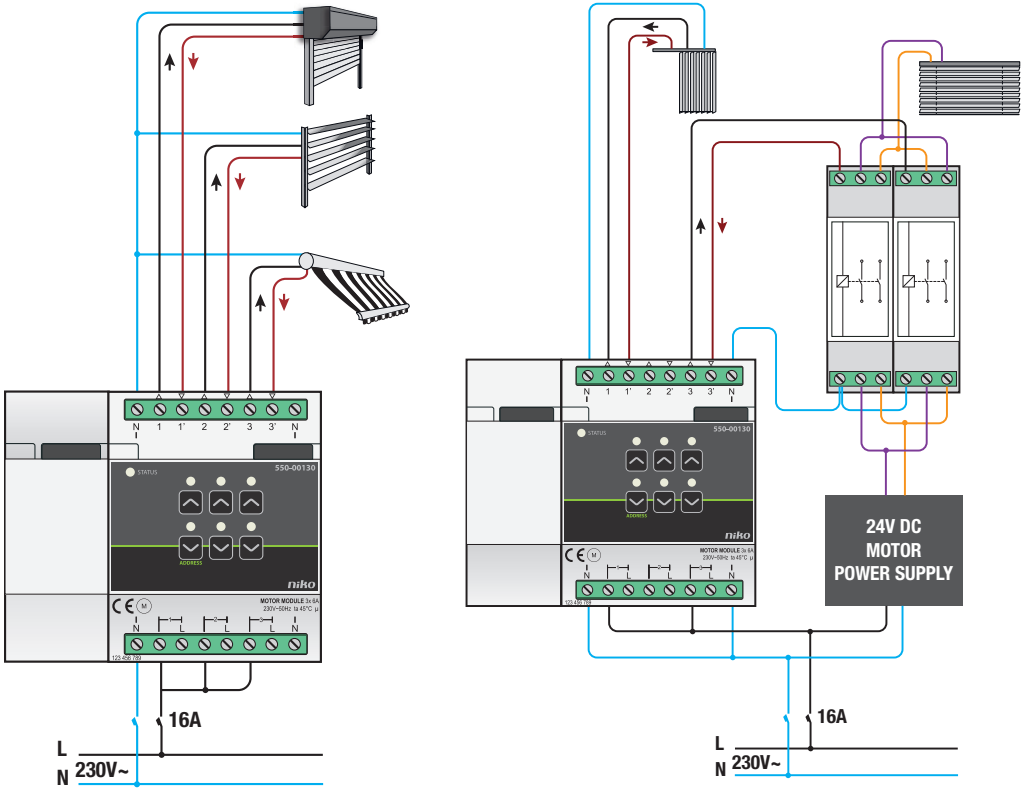

Für Rollläden und Markisen Für Jalousien

 $\overline{\mathbf{1}}$ 

- Während der Schaltschrankinstallation darf die Installationsanlage nicht unter Netzspannung stehen!
- Beachten Sie beim Anschluss die gültigen Vorschriften nach AREI (Belgien) bzw. VDE (Deutschland).
- Pro Motormodul darf lediglich eine Phase angeschlossen werden.
- Sie können das Motormodul mit Sicherungsautomaten eines Auslösestroms von bis zu maximal 16 A absichern. Der Sicherungsautomat muss im Versorgungskreis des Schaltmoduls installiert werden.
- Die Schaltleistung der einzelnen Modulkanäle beträgt maximal 6 A.
- Schließen Sie an einem Motormodul keine Spannungen unterschiedlicher Höhe an.

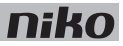

Installieren Sie das Modul wie folgt:

- **1** Klicken Sie das Motormodul auf eine DIN-Schiene.
- **2** Schließen Sie an den L-Schraubklemmen eine einphasige Netzspannung an.
- **3** Schließen Sie die zu schaltenden Stromkreise an die Ausgänge an.
- **4** Fassen Sie die Neutralleiter zusammen und schließen Sie diese an der Schraubklemme N an.
- **5** Verbinden Sie das Motormodul mit dem vorhergehenden Modul. Schieben Sie hierfür vom vorausgehenden Modul das Schiebeverbindungsstück soweit nach rechts, bis es im Motormodul einschnappt, wodurch eine Anschlussverbindung von Busleitung und Versorgungsspannung hergestellt wird.

Jalousien bzw. Lamellenvorhänge werden von einem Motor angetrieben, der entweder eine Nennspannung von 230 Vac oder von 24 Vdc besitzt.

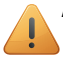

Achten Sie bei der Installation auf folgende Punkte:

- Die Ansteuerung von Jalousien mit einem Motor einer Nennspannung von 230 Vac geschieht auf dieselbe Weise wie bei Rollläden.
- Um Jalousien jedoch mit einem Motor einer Nennspannung von 24 Vdc anzusteuern, benötigen Sie pro Jalousie / pro Lamellenvorhang zwei Umschaltkontakte (nicht von Niko mitgeliefert).

#### <span id="page-11-0"></span>**Fehlercodes**

Bei normalem Modulbetrieb leuchtet die STATUS-LED lediglich im TEST-Modus auf. Bei einem bzw. mehreren Modulfehlern blinkt diese jedoch in einem bestimmten Rhythmus auf und gibt dabei den Fehlercode an, angefangen beim Fehler mit der höchsten Priorität. Folgende Tabelle enthält eine Übersicht der Fehlercodes.

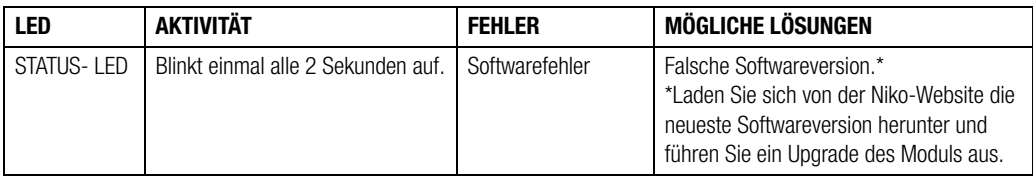

#### **Technische Daten**

- Schaltverzögerung: 0,5 s
- Max. zulässige Anzahl an anzuschließenden Motoren: 3
- Maximaler jeweiliger Ausgangsstrom 6 A
- Abmessungen: DIN 4E
- Schiebeverbindungsstück
- Anschlussklemmen für 3 x 1,5 mm<sup>2</sup> bzw. 2 x 2,5 mm<sup>2</sup> bzw. 1 x 4 mm<sup>2</sup>
- CE-Kennzeichnung
- Umgebungstemperatur:  $0 45^{\circ}$ C (ohne Derating)

## **17. Motor module**

# **Description**

The motor module can operate three applications that are motor-controlled, such as roll-down shutters, curtains or sun blinds.

#### **Overview**

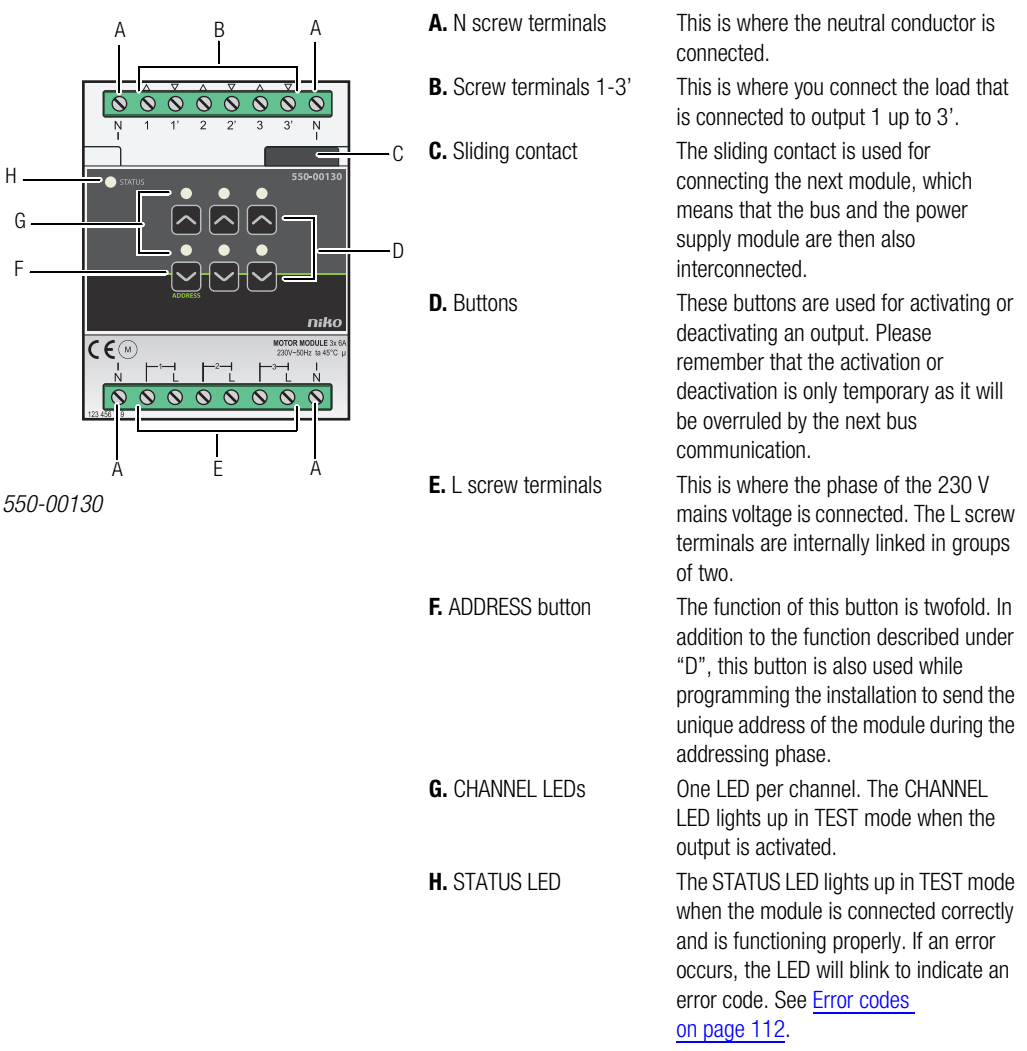

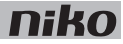

## **Operation**

Each module can operate up to three motors. The desired opening and closing times can be entered via the programming software. This will ensure that the exact position of the roll-down shutter is known at all times, and it allows you to enter the position of your preference.

Buttons "D" can be used to manually activate or deactivate the motors from the motor module via low-energy bistable relays in the module. The status of the relay only changes when a data pulse is generated by the controller or by one of the switch buttons. Please remember that the manual activation or deactivation is only temporary as it will be overruled by the next bus communication.

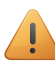

Use the specific push buttons (see Wall-mounted printed circuit boards and push buttons on page 20) to operate the motor module. This function can also be incorporated in a mood setting.

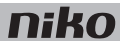

## **Installation**

#### **Connection diagrams**

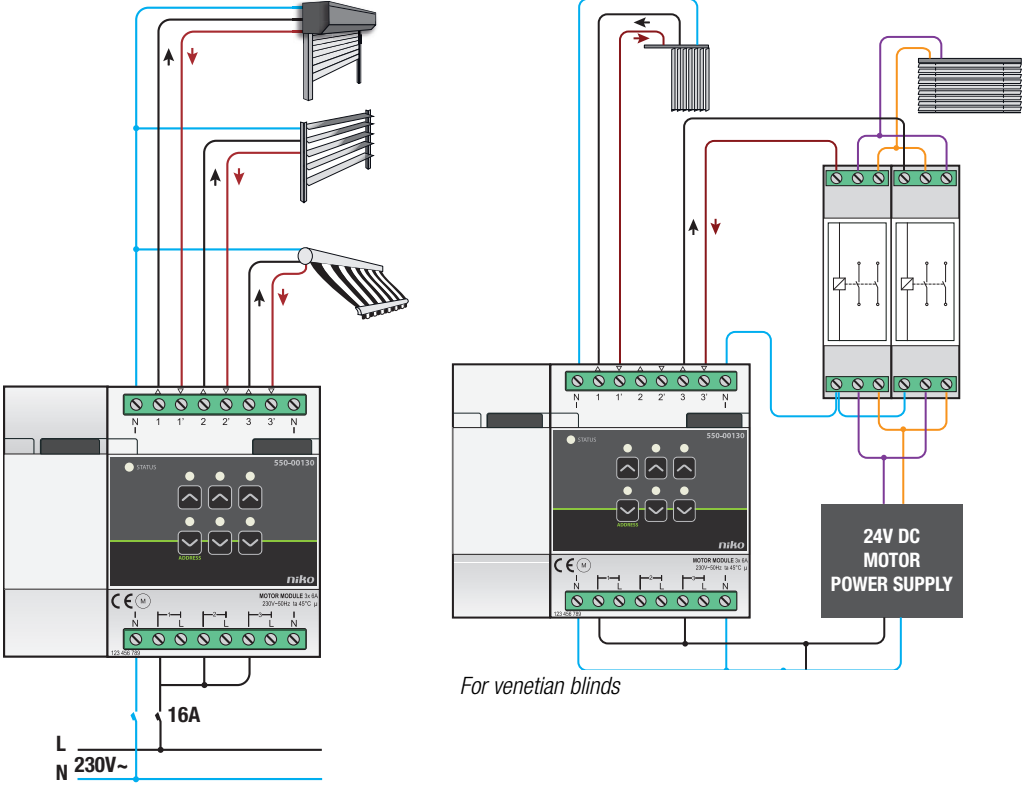

For roll-down shutters and sun blinds

IJ

- Ensure that the installation is disconnected from the power mains when setting up the electrical cabinet.
- Observe all AREI regulations in force when connecting the load.
- Only one phase can be connected to each motor module.
- Use automatic fuses of 16 A max. for the motor module. Mount the fuses in front of the Niko Home Control module.
- The maximum power for each channel is 6 A.
- - Do not connect different voltages to the same motor module.

Follow the steps below to install the module:

- **1** Press the motor module onto the DIN rail until it clicks into place.
- **2** Make a single-phase connection from the mains voltage to the L screw terminals.

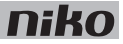

- **3** The switching circuits you wish to connect can now be connected to the outputs.
- **4** Group all neutral conductors and connect these to one N screw terminal.
- **5** Connect the motor module to the module before it. Slide the sliding contact of this module to the right until it clicks into the motor module. This will ensure that the bus and the power supply voltage are connected.

A 230 Vac or 24 Vdc motor is used for the operation of venetian blinds or vertical blinds.

Keep in mind the following when installing the motor module:

- Venetian blinds are operated with a 230 Vac motor in the same way as roll-down shutters.
- To operate venetian blinds using a 24 Vdc motor, you will need two switching contacts (not a Niko product) per venetian blind or vertical blind.

#### <span id="page-15-0"></span>**Error codes**

When the module is functioning properly, the STATUS LED will light up in TEST mode only. If one or several errors occur, the LED will blink to indicate the error code of the error with the highest priority. The table below provides an overview of all error codes.

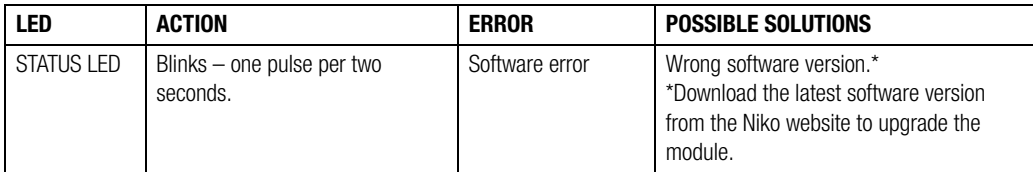

### **Technical data**

- switching delay: 0,5 s
- maximum number of motors permitted: 3
- maximum 6 A per output
- dimensions: DIN 4U
- sliding contact
- connection terminals for  $3 \times 1.5$  mm<sup>2</sup> or  $2 \times 2.5$  mm<sup>2</sup> or  $1 \times 4$  mm<sup>2</sup>
- CE marking
- ambient temperature: 0 to 45°C (without derating)

# **17. Modul pre žalúzie/rolety (3x)**

# **Popis**

Modul pre žalúzie/rolety môže ovládať tri aplikácie, ktoré sú ovládané motorom, ako napríklad rolety, žalúzie alebo markízy.

#### **Prehľad**

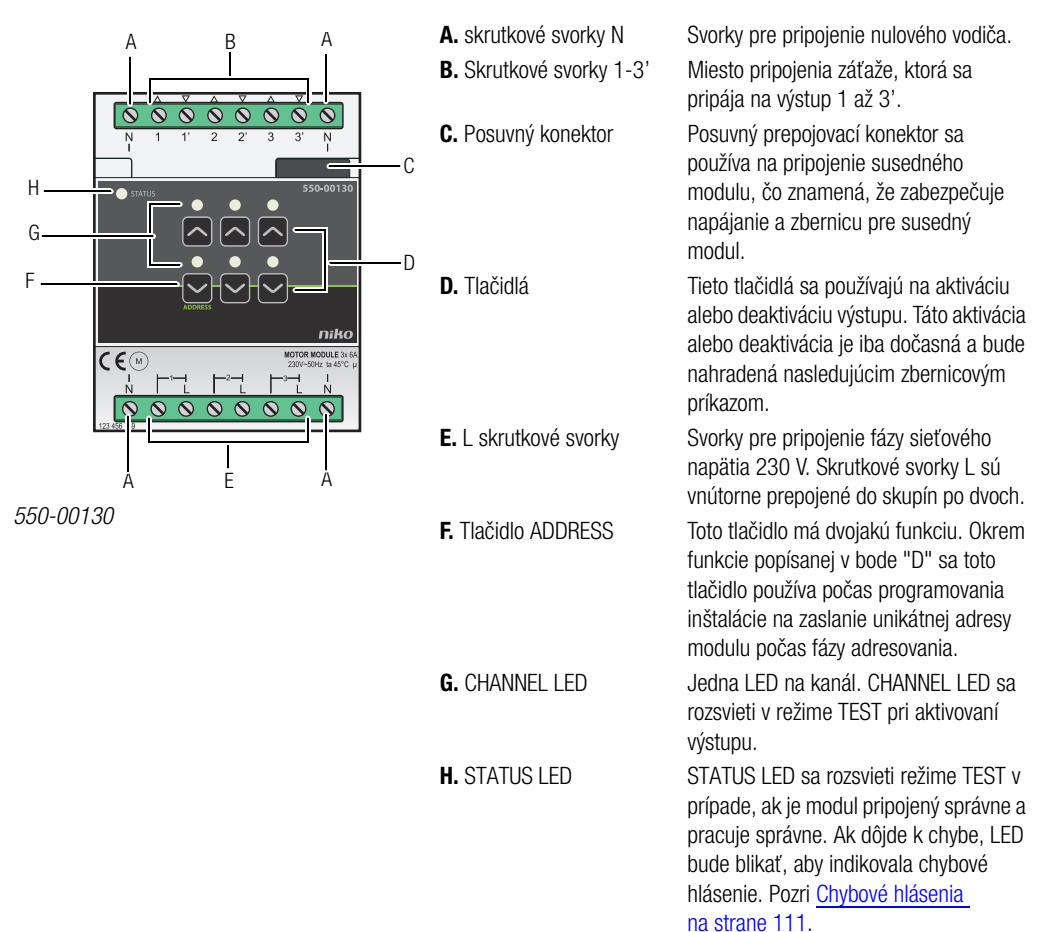

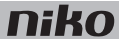

## **Prevádzka**

Každý modul môže ovládať až tri motory. Želané časy otvorenia alebo zatvorenia je možné zadať cez programovací softvér. Tým sa zabezpečí, že presná poloha rolety bude vždy znma a bude možné zadať želanú polohu.

Tlačidlá "D" je možné použiť na manuálne aktivovanie alebo deaktivovanie motorov priamo z modulu pre žalúzie/rolety, ktoré sa realizuje pomocou bistabilných relé s nízkou spotrebou, ktoré sa nachádzajú v module. Ku zmene stavu relé dôjde iba v prípade, ak bol z riadiaceho modulu alebo jedným zo spínacích tlačidiel vygenerovaný impulz. Táto manuálna aktivácia alebo deaktivácia je iba dočasná a bude nahradená nasledujúcim zbernicovým príkazom.

Na ovládanie modulu pre žalúzie/rolety použite špeciálne ovládače (pozri Montážne dosky a ovládače na strane 20). Funkciu je možné integrovať aj do nastavenia svetelných scén.

# **Montáž**

#### **Schémy zapojenia**

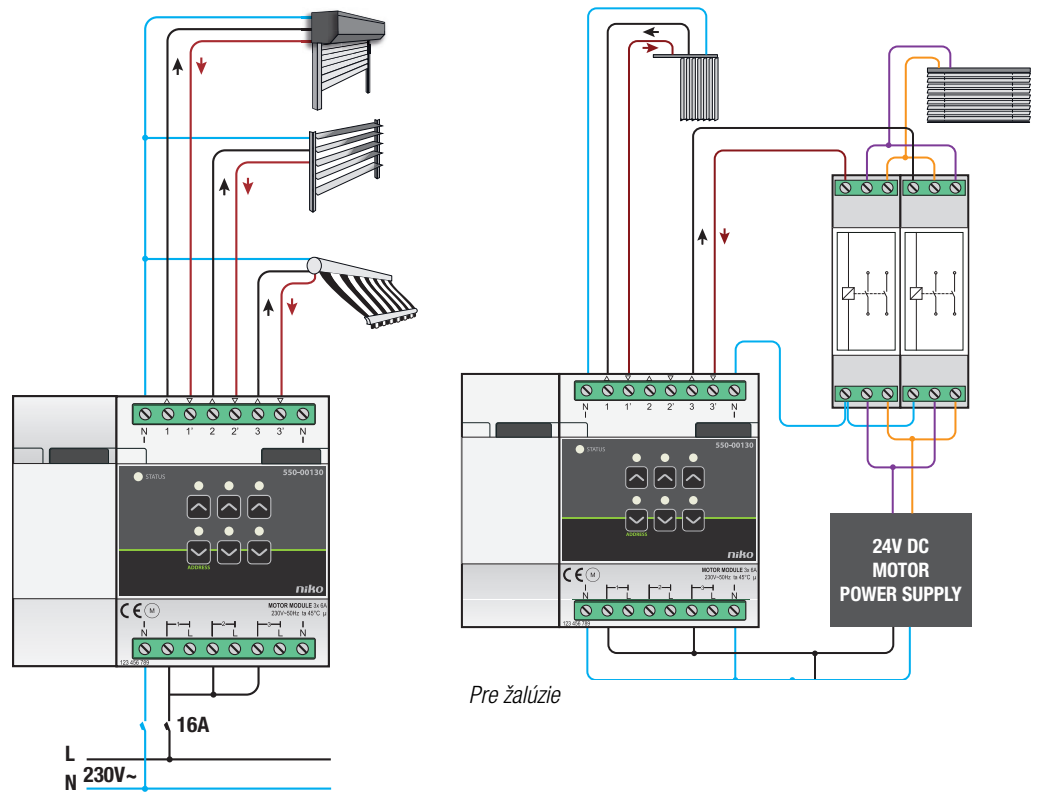

Pre rolety a markízy

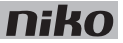

- Uistite sa, že inštalácia je pri montáži do rozvádzača odpojená od siete.
- Pri pripájaní záťaže dodržujte všetky platné predpisy.
- K modulu pre žalúzie/rolety môže byť pripojená iba jedna fáza.
- Pre modul pre žalúzie/rolety použite max. 16 A istič. Istič namontuite pred modulom Niko Home Control.
- Maximálne prúdové zaťaženie na výstup je 6 A.
- - K tomu istému modulu pre žalúzie/rolety nepripájajte rôzne napätia.

Pri inštalácii modulu postupujte podľa nasledujúcich pokynov:

- **1** Zatlačte modul pre žalúzie/rolety na DIN lištu, až kým nezapadne na miesto.
- **2** Pripojte jednu fázu sieťového napájania na skrutkové svorky L.
- **3** Spínacie okruhy je teraz možné pripojiť na výstupy.
- **4** Spojte všetky nulové vodiče a pripojte ich k jednej skrutkovej svorke N.
- **5** Pripojte modul pre žalúzie/rolety k modulu, ktorý sa nachádza pred ním. Posúvajte posuvný prepojovací konektor tohto modulu smerom doprava, kým nezacvakne do modulu pre žalúzie/rolety. Tým sa zabezpečí prepojenie napájania a zbernice.

Na ovládanie žalúzií sa používa 230 Vac alebo 24 Vdc motor.

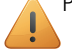

- Pri inštalácii modulu pre žalúzie/rolety majte na pamäti nasledovné:
	- Žalúzie sa ovládajú pomocou 230 Vac motora rovnakým spôsobom ako rolety.
	- Na ovládanie žalúzií pomocou 24 Vdc motora budete potrebovať dve dvojpólové prepínacie relé (nie sú produktom Niko) pre každú žalúziu.

#### <span id="page-18-0"></span>**Chybové hlásenia**

Ak modul funguje správne, STATUS LED sa rozsvieti iba v režime TEST. Ak dôjde k jednej alebo viacerým chybám, LED bude blikať, pričom ako prvú bude indikovať chybu s najvyššou prioritou. Nižšie uvedená tabuľka uvádza prehľad všetkých chybových hlásení.

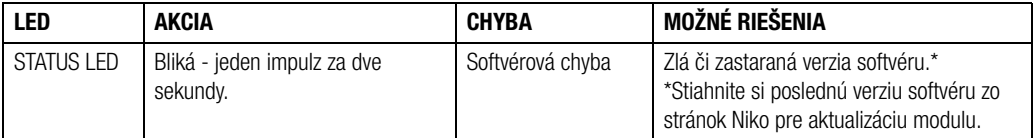

### niko

## **Technické údaje**

- oneskorenie spínania: 0,5 s
- maximálny povolený počet motorov: 3
- maximálne 6 A na výstup
- rozmery: DIN 4U
- posuvný prepojovací konektor
- pripojovacie svorky pre 3 x 1,5 mm² alebo 2 x 2,5 mm² alebo 1 x 4 mm²
- CE označenie
- teplota: 0 až 45°C (bez zníženia výkonu)

# **17. Moduł silnika**

# **Opis**

Moduł silnika może obsługiwać trzy funkcje sterowane silnikiem, takie jak rolety, zasłony lub zasłony przeciwsłoneczne.

#### **Schemat**

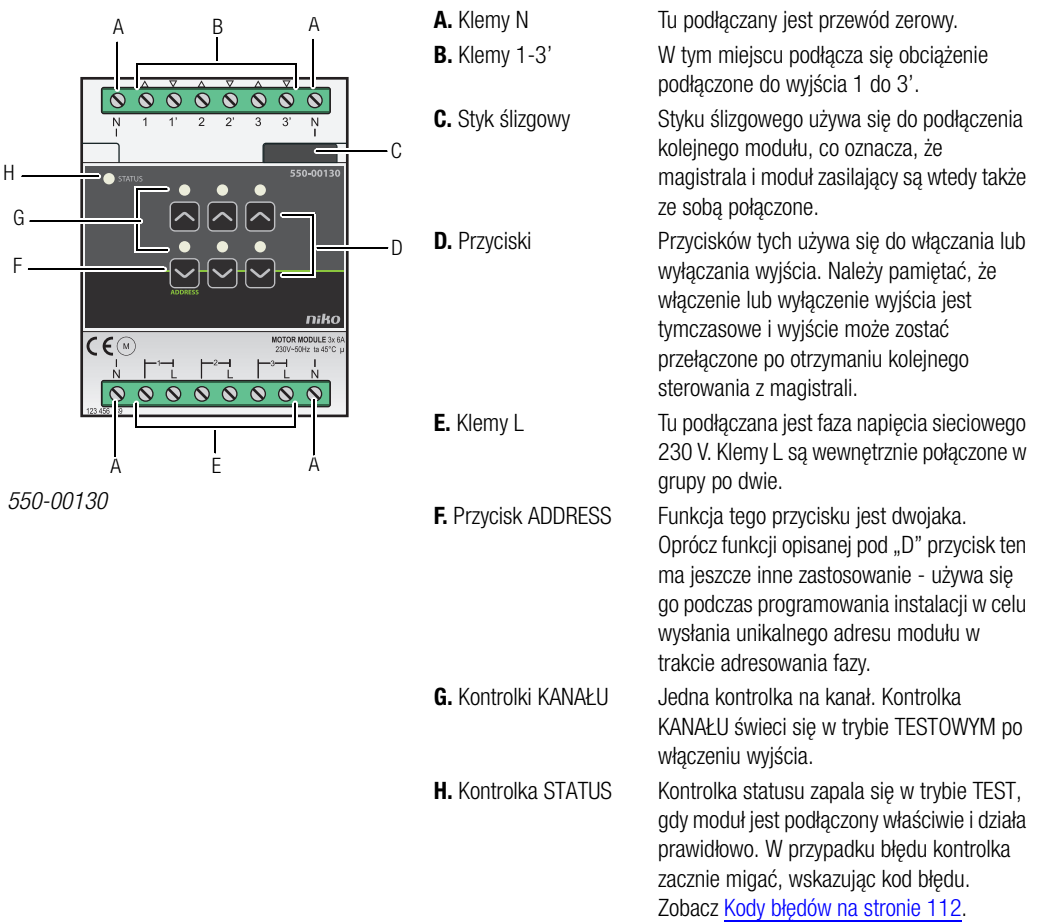

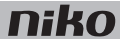

## **Działanie**

Każdy moduł może obsługiwać maksymalnie trzy silniki. Żądany czas otwarcia i zamknięcia można wprowadzić za pomocą narzedzia do programowania. Dzięki temu w każdej chwili można będzie sprawdzić położenie rolety; umożliwia to również wprowadzenie żądanego położenia.

Przycisków "D" można użyć do recznego włączania lub wyłączania silników z modułu silnika za pomocą niskoenergetycznych przekaźników dwustabilnych w module. Status przekaźnika zmienia się tylko wtedy, gdy impuls danych został wygenerowany przez sterownik lub przez jeden z przycisków łącznika. Należy pamiętać, że ręczne włączenie lub wyłączenie wyjścia jest tymczasowe i wyjście może zostać przełączone po otrzymaniu kolejnego sterowania z magistrali.

Użyj wyspecjalizowanych przycisków (zobacz Naścienne płytki drukowane i przyciski na stronie 20) do sterowania modułem silnika. Funkcję tę można również dołączyć do ustawień nastroju.

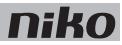

## **Instalacja**

#### **Schematy podłączenia**

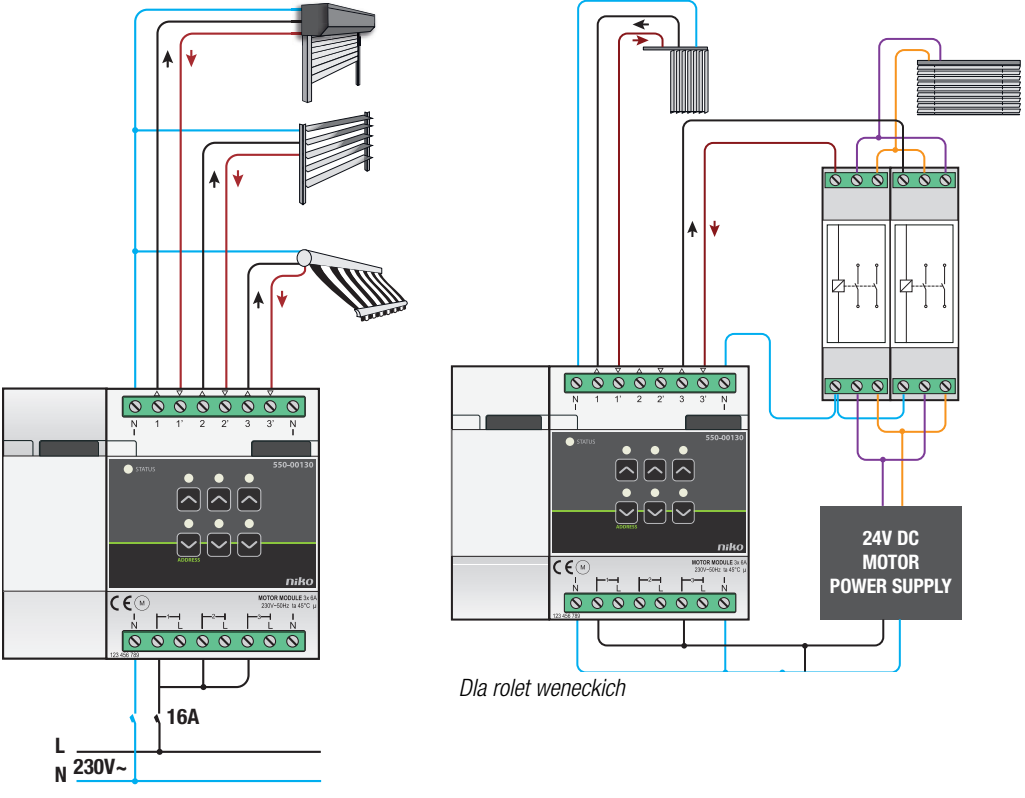

Dla rolet i zasłon przeciwsłonecznych

Ţ

- Upewnij się, że instalacja jest odłączona od sieci podczas ustawiania szafki elektrycznej.
- Podczas podłączania obciążenia przestrzegaj wszystkich przepisów AREI.
- Do każdego modułu silnika można podłączyć tylko jedną fazę.
- Dla modułu silnika należy użyć bezpieczników automatycznych (maksymalnie 16 A). Zamocuj bezpieczniki naprzeciwko modułu Niko Home Control.
- Maksymalna moc dla każdego kanału to 6 A.
- - Nie podłączaj różnych napięć do tego samego modułu silnika.

Aby zamontować moduł, wykonaj poniższe kroki:

- **1** Wciśnij moduł silnika na szynie DIN, tak by zatrzasnął się we właściwym miejscu.
- **2** Wykonaj podłączenie jednofazowe od napięcia sieciowego do klem L.

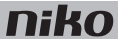

- **3** Obwody łączeniowe, które chcesz podłączyć, mogą teraz zostać podłączone do wyjść.
- **4** Połącz w grupę wszystkie przewody zerowe i podłącz je do jednej klemy N.
- **5** Podłącz moduł silnika do modułu przed nim. Przesuń styk ślizgowy tego modułu w prawo, aż zatrzaśnie się w module silnika. Da to pewność, że magistrala i napięcie zasilania są podłączone.

Do sterowania roletami weneckimi lub zasłonami pionowymi wykorzystywany jest silnik A 230 Vac lub 24 Vdc.

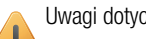

- Uwagi dotyczące instalacji modułu silnika:
	- Roletami weneckimi steruje się za pomocą silnika 230 Vac w taki sam sposób jak roletami.
	- Do sterowania roletami weneckimi za pomocą silnika 24 Vdc potrzebne są dwa styki przełączające (nie ma ich w ofercie Niko) na każdą roletę wenecką lub zasłonę pionową.

#### <span id="page-23-0"></span>**Kody błędów**

Jeśli moduł działa prawidłowo, kontrolka STATUSU zaświeci się tylko w trybie TEST. W przypadku wystąpienia jednego lub kilku błędów kontrolka zacznie migać w celu wskazania kodu błędu o najwyższym priorytecie. Poniższa tabela zawiera przegląd wszystkich kodów błędów.

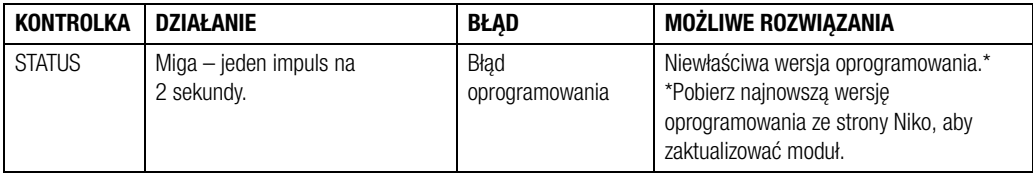

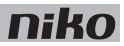

### **Dane techniczne**

- opóźnienie włączania: 0,5 s
- maksymalna dozwolona liczba silników: 3
- maksymalnie 6 A na wyjście
- wymiary: DIN 4U
- styk ślizgowy
- zaciski połączeniowe dla 3 x 1,5 mm² lub 2 x 2,5 mm² lub 1 x 4 mm²
- zgodne z wymogami CE
- temperatura otoczenia: 0 45°C (bez obniżenia wartości znamionowych)

## **niko**